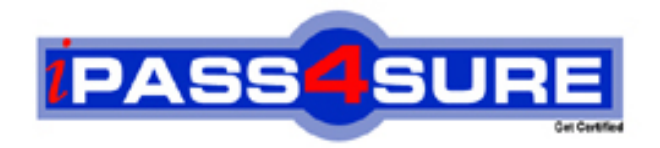

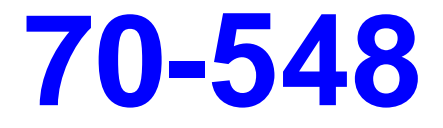

# **Microsoft**

Designing and Developing Windows-Based Applications by Using the Microsoft .NET Framework

**Thousands of IT Professionals before you have already passed their 70-548 certification exams using the Microsoft 70-548 Practice Exam from ipass4sure.com. Once you start using our 70-548 exam questions you simply can't stop! You are guaranteed to pass your Microsoft 70-548 test with ease and in your first attempt.**

**Here's what you can expect from the ipass4sure Microsoft 70-548 course:**

- **\* Up-to-Date Microsoft 70-548 questions designed to familiarize you with the real exam.**
- **\* 100% correct Microsoft 70-548 answers you simply can't find in other 70-548 courses.**
- **\* All of our tests are easy to download. Your file will be saved as a 70-548 PDF.**
- **\* Microsoft 70-548 brain dump free content featuring the real 70-548 test questions.**

**Microsoft 70-548 Certification Exam is of core importance both in your Professional life and Microsoft Certification Path. With Microsoft Certification you can get a good job easily in the market and get on your path for success. Professionals who passed Microsoft 70-548 Certification Exam are an absolute favorite in the industry. If you pass Microsoft 70-548 Certification Exam then career opportunities are open for you.**

**Our 70-548 Questions & Answers provide you an easy solution to your Microsoft 70-548 Exam Preparation. Our 70-548 Q&As contains the most updated Microsoft 70-548 real tests. You can use our 70-548 Q&As on any PC with most versions of Acrobat Reader and prepare the exam easily.** 

# **Microsoft (C#) 70-548**

## **Question: 1**

You create Microsoft Windows-based client applications. You are designing a smart client application for warehouse packaging clerks. The application must permit the clerks to add and delete items in the packaging invoices they create at their workstations. Each workstation has only a keyboard and a hand-held barcode scanner for input. You need to design the user interface for the application such that the clerks can add and delete items with minimum effort. What should you do?

- A. Add to the form a context menu that has Add to Invoice and Remove from Invoice menu items.
- B. Add to the form a menu that has Add to Invoice and Remove from Invoice menu items.
- C. Add to the form a KeyPress event handler that toggles between Add to Invoice and Remove from Invoice modes.
- D. Add to the form a ToolStrip control that has a button that toggles between Add to Invoice and Remove from Invoice modes.

## **Answer: C**

#### **Question: 2**

You create Microsoft [Windows-based applications. You are enhancin](http://www.test-kings.com)g an application for a medical transcription service. Users need to view a long list of medical codes and descriptions. The users displays are set at 800 x 600 resolution. The existing application requires the user to regularly obtain printouts that contain pages of medical codes. These medical codes frequently change.

The application must be updated to assist users in entering medical codes into a database. The application must enable the user to view and enter medical codes and descriptions on screen at the same time. You need to evaluate the user environment and recommend a design that best meets the requirements of the users. What should you recommend?

- A. Design a form that contains a ListBoxControl control. Load the medical codes into the ListBoxControl control. Place the ListBoxControl control next to the input controls that accept the medical input.
- B. Design a form that accepts the medical input. Create a context menu for this form to display all the medical codes when the user right-clicks.
- C. Design a form that has a left and a right panel by using a Split Container control. Display the list of medical codes and descriptions on the left panel and all input controls on the right panel.
- D. Design a form that contains a Table Layout control to display the medical codes in a two column table. Next to the Table Layout control display the medical data input controls.

## **Answer: C**

## **Question: 3**

You create Microsoft Windows-based applications. You are developing an application that will be used by stock traders. The project scope contains the following requirements:

- The application must permit users to set thresholds for minimum and maximum values for different stocks.
- The application must alert the user when stock prices reach the pre-defined thresholds.
- The application must permit the user to either buy or sell stock and specify the quantity of stock to trade.
- The application must permit multiple alerts to be displayed simultaneously.

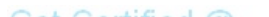

You need to decide how to implement the alert mechanism. What should you do?

- A. Use a modal dialog box to show each alert and to permit the user to trade stocks.
- B. Use a message box to show each alert and the main application form to permit the user to trade stocks.
- C. Use a BalloonTip control to display multiple alerts and the main application form to permit the user to trade stocks.
- D. Use a custom BalloonTip control to display multiple alerts and to permit the user to trade stocks.

## **Answer: D**

#### **Question: 4**

You create Microsoft Windows-based applications. You create an application that loads bulk weather data into a data warehouse for analysis. The application is used by data-entry technicians. One data-entry technician is visually impaired. The data-entry technicians provide a large flat file as the source of the data, and they typically minimize the application so that they can use other programs whi[le the data is being loaded. The data entry technic](http://www.test-kings.com)ians must load as many data files as possible during the course of their work day. The user interface contains a progress bar control that has a text label. The text label indicates the current percentage of progress. You need to provide appropriate status feedback to the user by indicating that the process is complete. Which two actions should you perform? (Each correct answer presents part of the solution. Choose two.)

A. Write code to change the title bar text of the application when the process is complete.

- B. Write code to reset the progress bar to its minimum value.
- C. Write code to play a sound that indicates the process is complete.
- D. Write code to update the status bar text to indicate the number of records processed.
- E. Write code to display an animated balloon tip when the process completes.

## **Answer: C, E**

## **Question: 5**

You create Microsoft Windows-based applications. You participate in the planning phase of an incident tracking tool for technical support analysts.

The incident tracking tool must meet the following requirements:

- Technical support analysts must open multiple incidents simultaneously.
- The application can run only one instance at a time.
- Users must be able to adjust the order and layout of the incident screens.

You need to design an application user interface that meets these requirements with the minimum amount of code. Which action should you perform?

- A. Create a Multiple Document Interface (MDI) application with a menu strip. Utilize the MdiWindowListItem property of the menu strip to automatically merge MDI child forms to the Window list.
- B. Create a Single Document Interface application that launches multiple forms. Write code to enable the user to toggle between the active forms.
- C. Create a Multiple Document Interface application with a menu strip. Write code to add child Windows to the menu strip to add MDI child forms to the Window list.
- D. Create a Single Document Interface application. Create a custom-dockable control that can display each support incident.

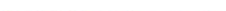

#### **Answer: A**

#### **Question: 6**

You create Microsoft Windows-based applications. You are designing an application that streams multimedia data. The application must have minimal impact on the network. The application will be used by Microsoft Windows XP Professional client computers and Microsoft Windows Server 2003 client computers. The media you need to use is stored on a file server in a nonproprietary raw video format and the files are unedited. You need to choose an appropriate design modification that requires the least amount of programming effort. What should you do?

- A. Write code to convert the video files to Microsoft Windows Media Video (WMV) format in real time.
- B. Convert the video files to Microsoft Windows Media Video (WMV) format, and resample the video to a bit rate that is acceptable.
- C. Write a custom file format filter for Microsoft DirectShow, and distribute the filter to the client computers.
- D. Convert the video files into separate audio and video files.

## **Answer: B**

#### **Question: 7**

You create Microsoft W[indows-based applications. You are designing a u](http://www.test-kings.com)ser interface for a multipage questionnaire.

You need to ensure that the user interface meets the following business requirements:

- The user interface is reusable.
- The user interface requires the user to select three out of five choices for each question.
- The user interface permits the user to check a box to select the correct answer or answers.

What should you do?

A. Create a custom Windows user control that inherits from a CheckedListBox control.

B. Use a multi-select ListBox control that displays the possible answers.

C. Use a TextBox control for the user to enter answers separated by commas.

D. Use a CheckedListBox control to display the possible answers.

#### **Answer: A**

#### **Question: 8**

You create Microsoft Windows-based applications. You design a composite user control that is used to enter e-mail addresses. The control is as shown in the following exhibit.

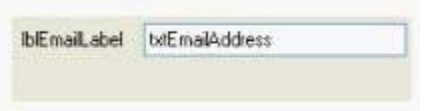

The control validates the user input by using a regular expression. The control validates e-mail addresses and prevents the user from submitting blocked e-mail addresses. The control must permit the user to correct the entry if the user enters a blocked e-mail address. You need to provide feedback if the user enters a blocked e-mail address in the txtEmailAddress text box. What should you do?

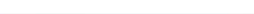

- A. Write a code segment to throw an application exception.
- B. Set a custom property of the composite user control to indicate a data validation error.
- C. Write a code segment to display a message box if the user enters a blocked e-mail address.
- D. Write a code segment to clear the txtEmailAddress text box if the user enters a blocked e-mail address.

## **Answer: C**

#### **Question: 9**

You create Microsoft Windows-based applications. You are designing an application that permits insurance agents to provide insurance quotes to prospective customers. The application permits insurance agents to survey the customer and enter the customers responses into the application. Each customer response adjusts the computed level of risk for the customer depending on how the customer answers the question.

The application must meet the following requirements:

- The application must continuously display a thermometer indicating the level of risk.
- The prospective customers risk must be updated after each question.
- The application mu[st ensure that the user interacts with the thermom](http://www.test-kings.com)eter component as little as possible.

You need to evaluate a user interface design for the thermometer component of the application. What should you do?

- A. Design the thermometer component as a movable tool Window that is always displayed as the top most Window.
- B. Design the thermometer component as a part of the main questionnaire form that is always visible.
- C. Design the thermometer component to be displayed as a modal Window when the insurance agent clicks a button.
- D. Design the thermometer component to display a non-modal Window that can be dismissed by the insurance agents when they are ready to ask the next question.

## **Answer: B**

## **Question: 10**

You create Microsoft Windows-based applications. You are designing a unit test for a form in an application. You write the following code segment. (Line numbers are included for reference only.)

```
01 public partial class frmCalculation : Form { 
02 public frmCalculation() { 
03 InitializeComponent(); 
04 } 
05 private void cmdFib_Click(object sender, EventArgs e) { 
06 lblResult.Text = Fibonacci(int.Parse(txtNumber.Text)).ToString(); 
07 } 
08 private void cmdFac_Click(object sender, EventArgs e) { 
09 lblResult.Text = Factorial(int.Parse(txtNumber.Text)).ToString(); 
10 }
11 private int Fibonacci(int number) { 
12 if (number < 3)
13 return 1; 
14 else
```
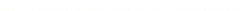

```
15 return Fibonacci(number - 1) + Fibonacci(number - 2); 
16 } 
17 private int Factorial(int number) { 
18 int total = 1:
19 for (int x = number; x > 1; x--)
20 total * = x;
21 return total; 
22 } 
23 }
```
You need to identify the methods that must be included for unit testing. Which methods should you choose?

A. frmCalculation, cmdFib\_Click, cmdFac\_Click, Fibonacci, and Factorial B. frmCalculation, cmd\_Fib\_Click, and cmdFac\_Click C. cmdFib\_Click, cmdFac\_Click, Fibonacci, and Factorial D. Fibonacci and Factorial

#### **Answer: D**

#### **Question: 11**

You create Microsoft W[indows-based applications. You are reviewing cod](http://www.test-kings.com)e for an application that is created for a bank. You find that a Microsoft Windows Form includes the following code segment.

```
public partial class ATMDeposit : Form { 
private BankAccount account; 
public ATMDeposit() { 
InitializeComponent(); 
} 
private void ATMDeposit_Load(object sender, EventArgs e) { 
account = new BankAccount(); 
} 
private void cmdDeposit_Click(object sender, EventArgs e) { 
account.Deposit(decimal.Parse(txtAmount.Text)); 
} 
}
```
You analyze the code segment and find that the form handles no other events. You need to suggest changes to improve reliability. Which two actions should you perform? (Each correct answer presents part of the solution. Choose two.)

- A. Add an event handler for the TextChanged event for the txtAmount textbox to validate the data typed by the user.
- B. Add an event handler for the Validating event for the txtAmount textbox to validate the data typed by the user.
- C. Add a Try...Catch block to the cmdDeposit\_Click method.
- D. Add a Try...Catch block to the ATMDeposit Load method.
- E. Add a Try...Catch block to the ATMDeposit constructor.

## **Answer: B, C**

**Question: 12**

You create Microsoft Windows-based applications. You are designing the integration test for an application. You write the following lines of code. (Line numbers are included for reference only.)

01 private void cmdCompare Click(object sender, EventArgs e) { 02 decimal flightFare, carRental, hotelPrice, travelCost; 03 flightFare = wsFlyHigh.GetBestFare(txtOrigin.Text, txtDest.Text, datDateOut, datDateBack); 04 cmdGetRentalPrice.Parameters.Add("@DAYS",SqlDbType.Int); 05 cmdGetRentalPrice.Parameters[0].Value=int.Parse(txtDays.Text); 06 carRental = cmdGetRentalPrice.ExecuteScalar(); 07 hotelPrice = bigDeal.GetHotelPrice(int.Parse(txtDays.Text)); 08 travelCost = flightFare  $+$  carRental  $+$  hotelPrice; 09 txtTravelCost.Text = travelCost.ToString("C"); 10 }

You analyze the code and discover the following features:

- wsFlyHigh is a Web service that is hosted on a partners extranet.
- cmdGetRentalPrice runs a stored procedure on a corporate database server.
- bigDeal is a COM component.

You need to create a r[eport that lists the parts of the code to be consid](http://www.test-kings.com)ered during integration testing.

Which lines of code should you add to your report?

A. 03, 04, 05, 06, and 07 B. 03, 06, and 07 C. 03 and 07 D. 07

## **Answer: B**

## **Question: 13**

You create Microsoft Windows-based applications. You are designing a unit test class to test the functionality of a component named Calculator. The Calculator must function as a standard nonscientific calculator. A developer on your team writes the following lines of code for the test class. (Line numbers are included for reference only.)

```
01 [TestClass()] 
02 public class CalculatorTest { 
03 private TestContext testContextInstance; 
04 public TestContext TestContext { 
05 get{return testContextInstance;} 
06 set{testContextInstance = value;} 
07 } 
08 [TestMethod()] 
09 public void AddTest() { 
10 Calculator target = new Calculator();
11 Assert.AreEqual(target.Add(1,1),2); 
12 target.Dispose(); 
13 } 
14 [TestMethod()] 
15 public void SubtractTest() { 
16 Calculator target = new Calculator(); 
17 Assert.AreEqual(target.Subtract(10,2),8);
```
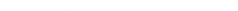

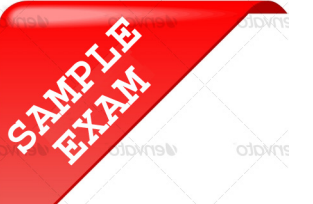

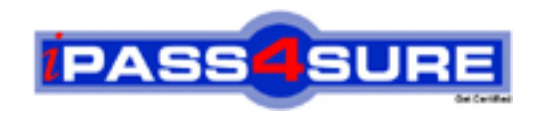

## **Pass4sure \$89 Lifetime Membership Features;**

- Pass4sure \$89 Lifetime Membership includes Over **2100** Exams in One Price.
- All Pass4 sure Questions and Answers are included in \$89 package.
- All Pass4sure audio exams are included free in \$89 package [\(See Li](http://www.ipass4sure.com/study-guides.asp)st).
- **All** Pass4sure study guides are included **free** in \$89 package [\(See Li](http://www.ipass4sure.com/audio-exams.asp)st).
- Lifetime login access, no hidden fee, no login expiry.
- **Free updates** for Lifetime.
- **Free Download Access** to All new exams added in future.
- Accurate answers with explanations (If applicable).
- **Verified answers researched by industry experts.**
- **Study Material updated** on regular basis.
- Questions, Answers and Study Guides are downloadable in **PDF** format.
- Audio Exams are downloadable in **MP3** format.
- No **authorization** code required to open exam.
- **Portable** anywhere.
- 100% success *Guarantee*.
- Fast, helpful support 24x7.

View list of All exams (Q&A) provided in \$89 membership; http://www.ipass4sure[.com/allexams.as](http://www.ipass4sure.com/allexams.asp)p

View list of All Study Guides (SG) provided FREE for members; http://www.ipass4sure[.com/study-guides.asp](http://www.ipass4sure.com/study-guides.asp)

View list of All Audio Exams (AE) provided FREE for members; http://www.ipass4sure[.com/audio-exams.asp](http://www.ipass4sure.com/audio-exams.asp)

Download All Exams Sample QAs. http://www.ipass4sure[.com/samples.asp](http://www.ipass4sure.com/samples.asp)

To purchase \$89 Lifetime Full Access Membership click here (One time fee) http[s://www.regnow.com/softsell/nph-sof](https://www.regnow.com/softsell/nph-softsell.cgi?item=30820-3)tsell.cgi?item=30820-3

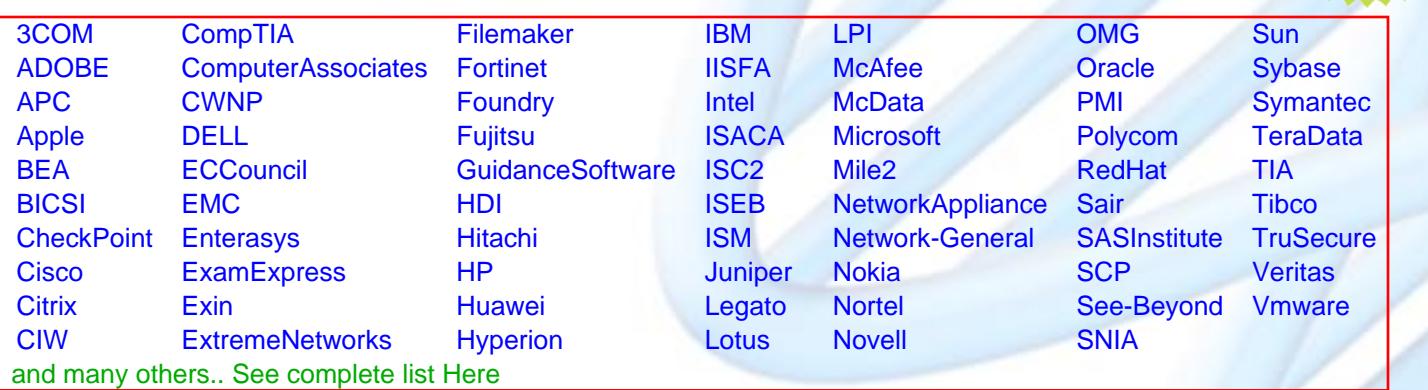

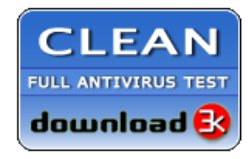

**Editor's Review EXCELLENT** 含含含含 SOFTPEDIA<sup>®</sup>

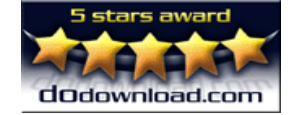

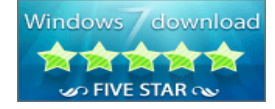

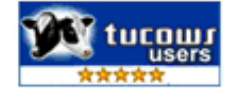

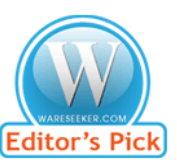

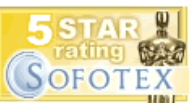

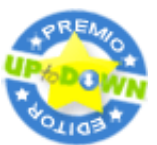

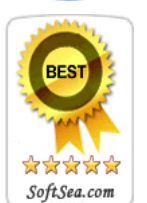

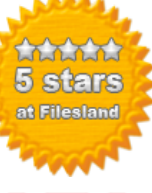

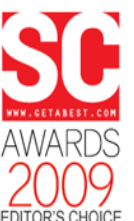

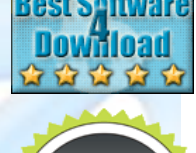

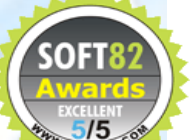